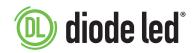

# DMX DECODER AND DRIVER

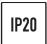

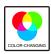

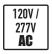

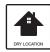

**OPERATION MANUAL** 

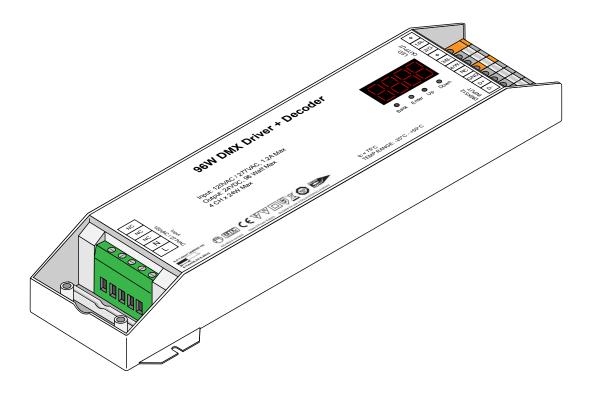

### **OPERATIONS**

#### **SETTING DMX ADDRESS**

Each DMX decoder or DMX luminaire must be addressed correctly so the controller can distinguish between decoders. To pair a DMX decoder or luminaire to a specific controller zone (1-3), set each decoder/luminaire to one of the following addresses:

- Zone 1: Set to address '001' (correlates to address 001 004)
- Zone 2: Set to address '005' (correlates to address 005 008)
- Zone 3: Set to address '009' (correlates to address 009 012)

Each zone of the controller is fixed with 4 DMX addresses to control up to 4 channels:

CH1 - Red, CH2 - Green, CH3 - Blue, CH4 - White or X.

#### **Example of DMX Addressing Display**

Digital Display

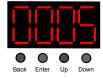

Once DMX address is set on luminaire or DMX decoder, ensure to Press Zone 1, 2, or 3 on the controller to control desired zone.

## DMX DECODER AND DRIVER

**OPERATION MANUAL** 

### **OPERATIONS (CONT.)**

Detailed descriptions of each menu are listed below. To cycle through each menu, press the Up and Down buttons below screen.

#### **MENU 1: DMX ADRESS MENU**

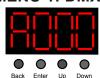

Menu 1: DMX Address Setting: Press Enter button, then use Up and Down buttons to select address. Press back button to set address.

(Default is "A001")

#### **MENU 2: CHANNEL QUANTITY MENU**

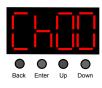

Menu 2: Channel quantity setting: You may set number of channels required by type of LED's used. Use Up and Down buttons to set channel quantities. Press back button to set channel quantity.

(Default is "Ch04")

01 Channel: Single Color LED Light 02 Channel: Tunable LED Light 03 Channel: RGB LED Light 04 Channel: RGBW LED Light

## **RESTORE TO FACTORY DEFAULT**

Press and hold down both the "Back" and "Enter" buttons until the digital display turns off, then release the button.

The system will reset and the digital display will turn on again.

All settings will be restored to factory default.

#### **FACTORY DEFAULTS**

**DMX Address Code: A001** 

DMX Address Quantity: SW1=0: CH05, SW=1: CH04

PWM Resolution Mode: bt16 PWM Frequency: PF01

**Gamma: 9A1.5** 

**Decoding Mode: DP1.1** 

# DMX DECODER AND DRIVER

**OPERATION MANUAL** 

### **OPERATIONS (CONT.)**

## **ADVANCED MENUS**

Menus 3-6 are for ADVANCED PROGRAMMING ONLY.

These menus should be left in their default state unless DMX system specifically requires these settings to be adjusted.

Adjusting these settings may result in altered dimming performance.

#### **MENU 3: PWM OUTPUT RESOLUTION MENU**

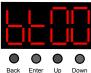

Down

(Default is "bt16")

Menu 3: PWM output resolution Bit setting: Press Enter button, then use Up and Down buttons to select 08 or 16 bit. Press back button to set output resolution.

(This menu adjusts the evenness with which the duty cycle modulates within one PWM period)

#### **MENU 4: OUTPUT PWM FREQUENCY MENU**

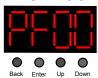

(Default is "PF01")

Menu 4: Output PWM Frequency setting: Press Enter button, then use Up and Down buttons to select 00 - 30. 00=500HZ, 01=1kHZ, 02=2kHZ ... 30=30kHZ. Press back button to set output PWM frequency.

(This menu adjusts the speed in which each period occur)

#### MENU 5: OUTPUT DIMMING CURVE GAMMA VALUE MENU

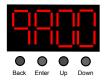

(Default is "9A1.5")

Menu 5: Output Dimming Curve Gamma Value setting: Press Enter button, then use Up and Down buttons to select 0.1 - 9.9. Press back button to set output dimming curve gamma value.

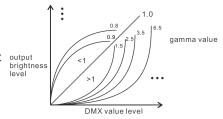

(This menu adjusts the light output curve within the full dimming cycle)

#### **MENU 6: DMX DECODING MODE MENU**

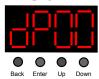

(Default is "dP1.1")

Menu 6: DMX decoding mode setting: Press Enter button, then use Up and Down buttons to select. The first digit selects the DMX address quantity, the second digit selects the PWM channel quantity. Press back button to set DMX decoding value.